## **Choices 360: 11th grade**

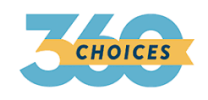

**Career Retention and Advancement CEW 13.3.11 A CEW 13.3.11.B CEW 13.3.11.C CEW 13.3.11.D CEW 13.3.11.E CEW 13.3.11.G**

## **Choices360: Create a Career Plan (ICP)**

- 1. Log on to Choices360.com
- 2. Go to **"Career Planning"**
- 3. Under quick links to the right, Click on **"Career Plan Builder"**
- **4.** Click **"Start Your Plan Now"**
- 5. Read the directions:
	- a. Add your career
	- b. Complete questions
- 5. Complete all 3 sections (work, learn, life)

## **Choices360: Ability Profiler**

- 1. Log on to Choices360.com
- 2. Go to **"Learn About Yourself"**
- 3. Click on **"Ability Profiler" Access code is : BEGIN**
- 4. Read the directions:
	- a. This is a timed test and must be completed in one sitting.
	- b. When time stops, you will not be permitted to go any further.
- 5. Once you complete the assessment, review your careers.
	- c. **Reflect** in the box: 1-2 sentences detailing how the results match with your thoughts. **SAVE.**

## **Choices360: PostSecondary Plan (ICP)**

- 1. Log on to Choices360.com
- 2. Go to **"Your Portfolio"**
- 3. Click on **"College Planning"**
- 4. Click **"PostSecondary Plan"**
- 5. Read the directions:
	- a. Complete questions in each section